## **Licencier les élèves sur UGSELNET**

Vous allez sur le site<https://ugselnet.org/>

Vous arrivez sur cette page ; vous rentrez l'adresse mail que vous avez donné à votre établissement scolaire

et vous cliquez sur *Mot de passe oublié ?*

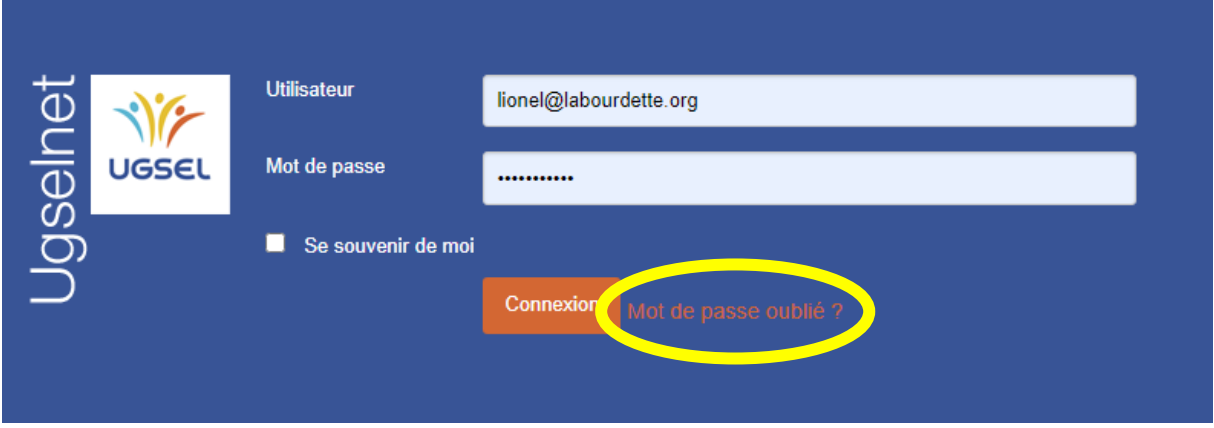

Vous rentrez un mot de passe de votre choix.

Soit vous refaites la procédure avec le mot de passe créé, soit vous arriverez directement sur cette page …

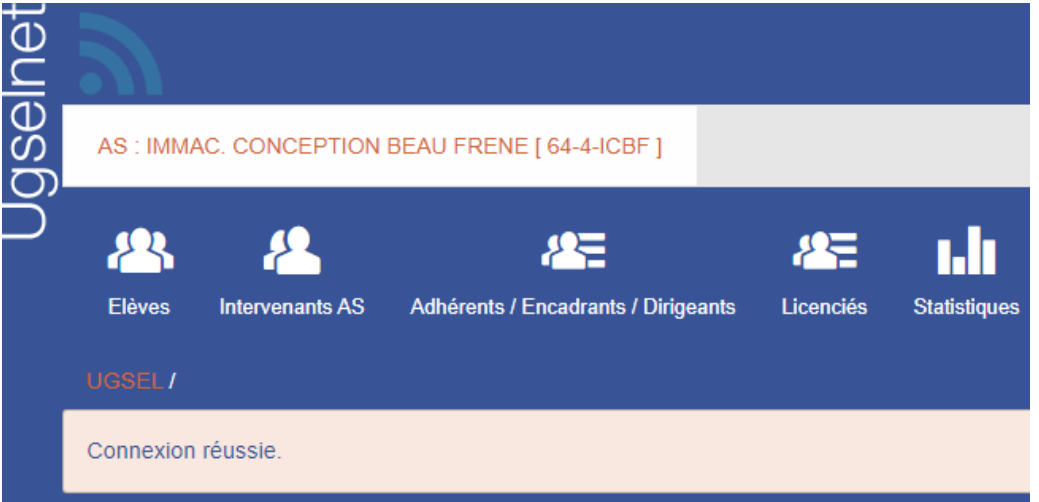

Vous cliquez sur *Elèves* et vous avez la liste de tous les élèves du bahut …

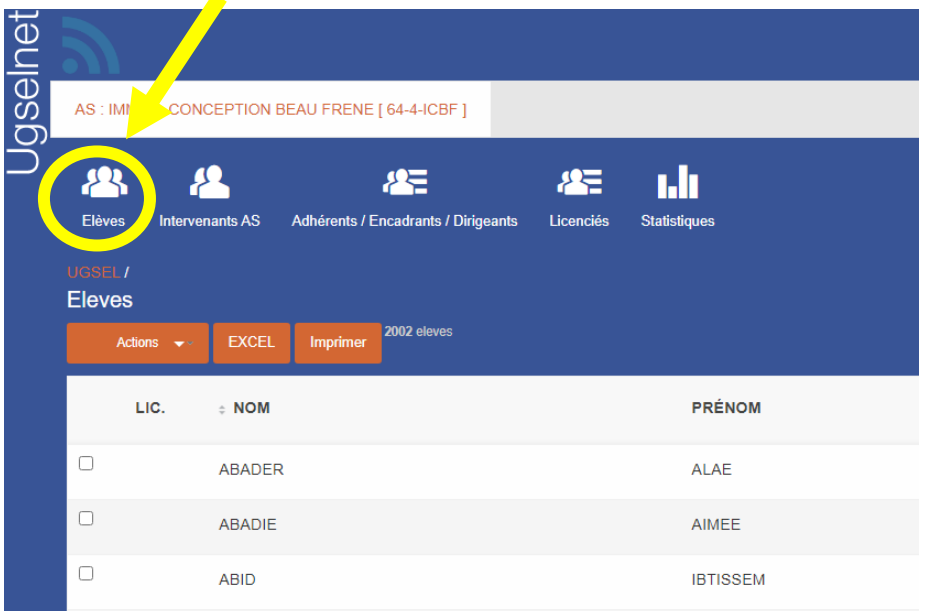

Vous choisissez ceux que vous voulez licencier en cochant les cases à gauche de leur nom …

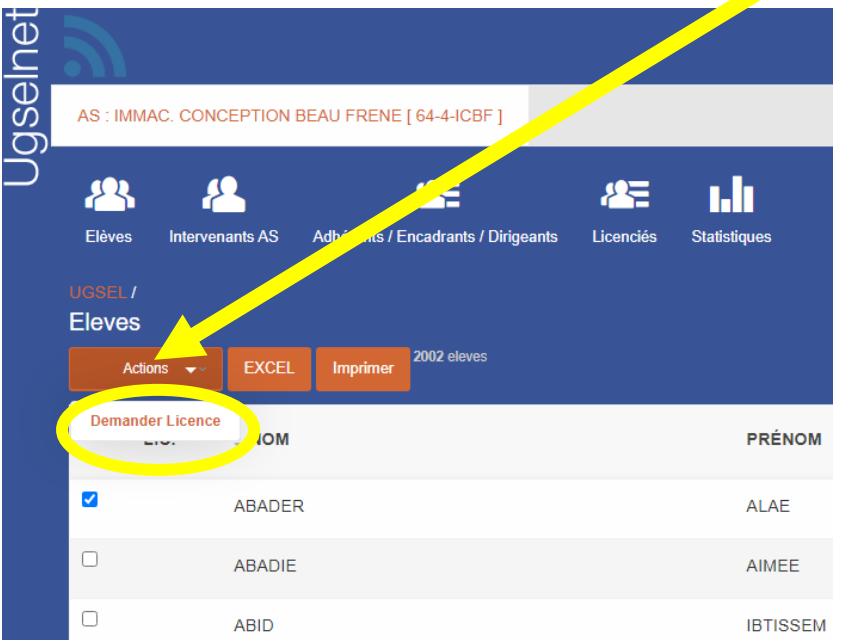

Quand vous avez fini, vous cliquez sur *Actions* et *Demander Licence*

Ensuite, il faut que votre directeur valide vos licences ; la procédure est la même …

Enfin, **vous me dites que vous avez demandé des licences UGSEL, que je finalise la procédure.**

Après qu'ils aient été validés par le comité UGSEL 64-40, vous pouvez les inscrire sur USPORT …

Merci